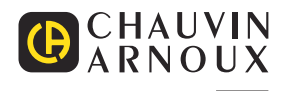

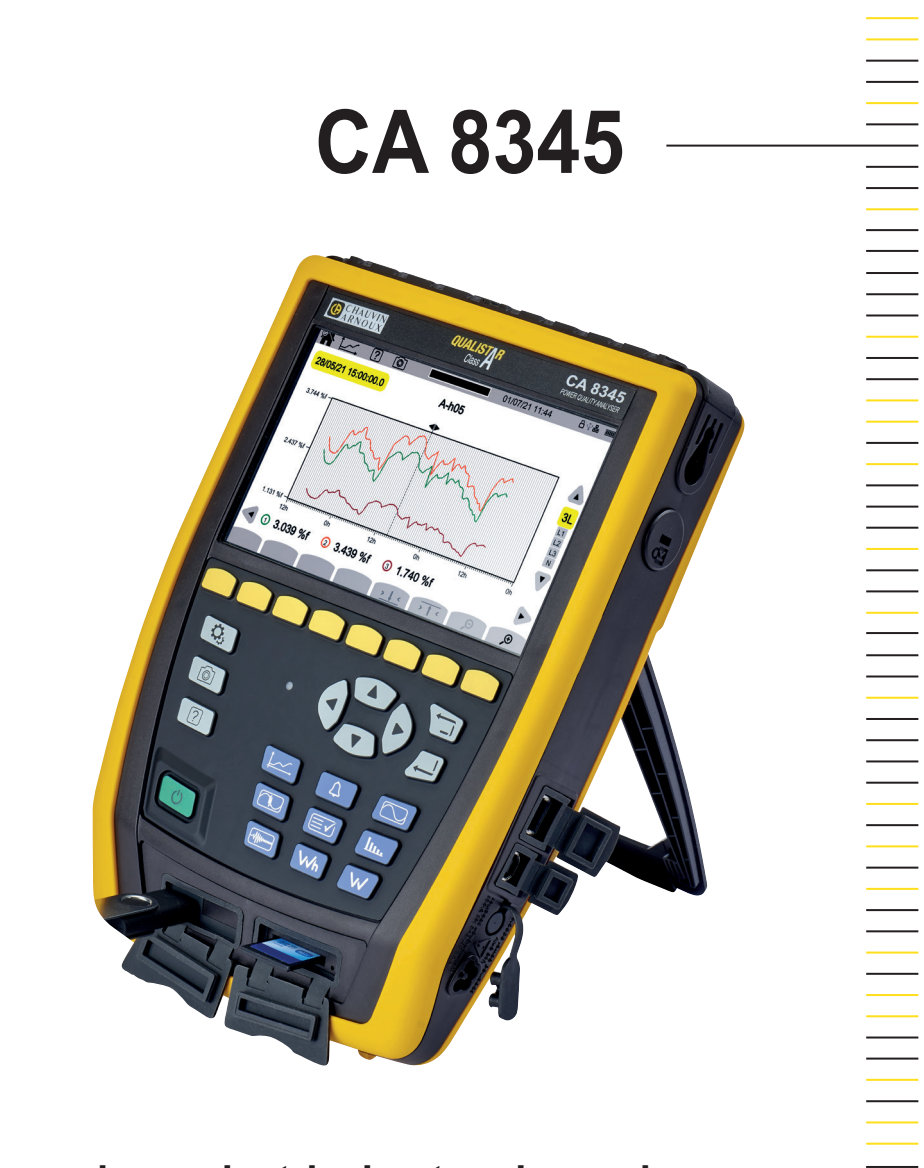

**Three-phase electrical networks analyser**

Measure up

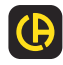

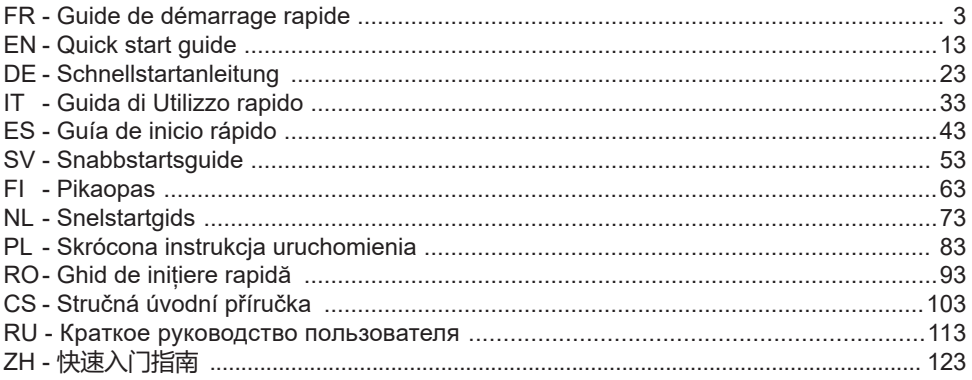

**Analyseur de réseaux électriques triphasés Three-phase electrical networks analyser Analysator für Drehstromnetze Analizzatore di rete elettriche trifase Analizador de redes eléctricas trifasicas 3-fasig strömkvalitetsanalysator 3-vaihe verkkoanalysaattori Analysator voor driefasen elektriciteitsnetten Trójfazowy analizator jakości energii w sieciach elektrycznych Analizor de rețele electrice trifazate Třífázový analyzátor elektrické sítě Анализатор качества электроэнергии для трехфазных электросетей 三相电能质量分析仪**

# **INSTRUKCJA OBSŁUGI**

Odwiedź naszą stronę internetową, aby pobrać instrukcję obsługi urządzenia: www.chauvin-arnoux.com/COM/CA/doc/Instrukcia\_obslugi\_CA8345.pdf

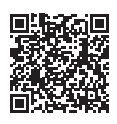

# **ŁADOWANIE AKUMULATORA**

Przed pierwszym użyciem należy całkowicie naładować akumulator.

- Usuń plastikową folię, która uniemożliwia podłączenie baterii do urządzenia.
- Otwórz elastomerową osłonę zabezpieczającą gniazdo sieciowe i podłącz do urządzenia odpowiednią 4-punktową wtyczkę zasilacza.
- Podłącz przewód sieciowy do modułu zasilania i gniazdka.

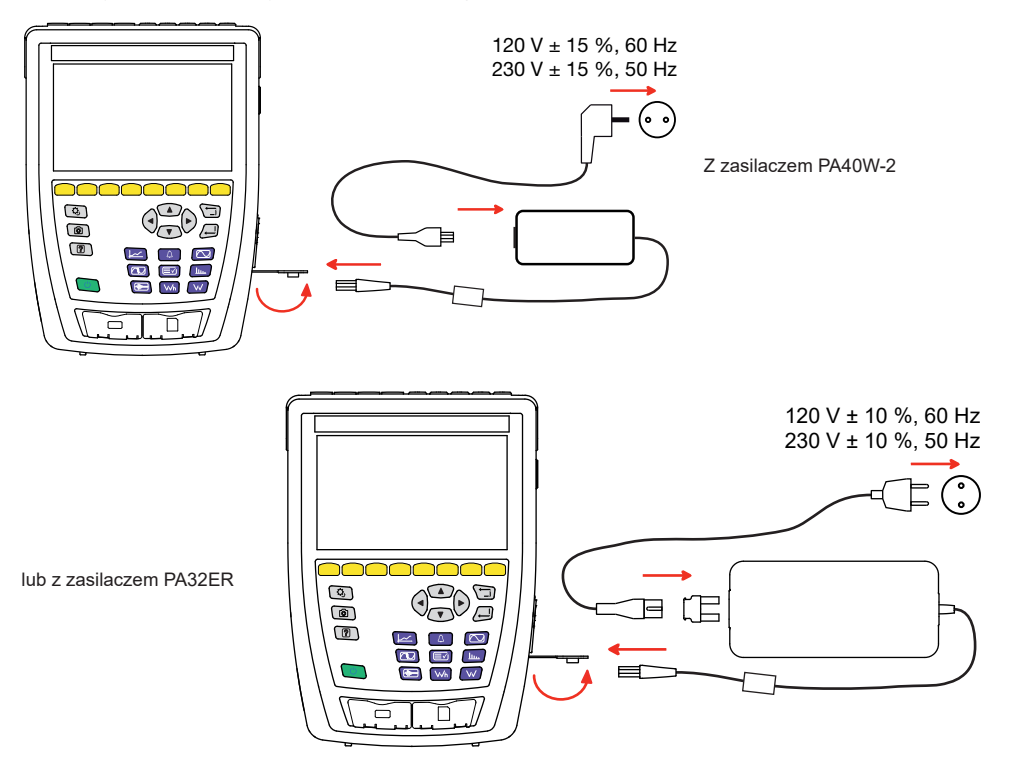

Przycisk U miga, a wyświetlacz będzie wskazywać postęp ładowania. Nie wyłączą się, dopóki akumulator nie zostanie w pełni naładowany.

Gdy akumulator jest całkowicie rozładowany, czas ładowania wynosi około 6 godzin.

## **PREZENTACJA**

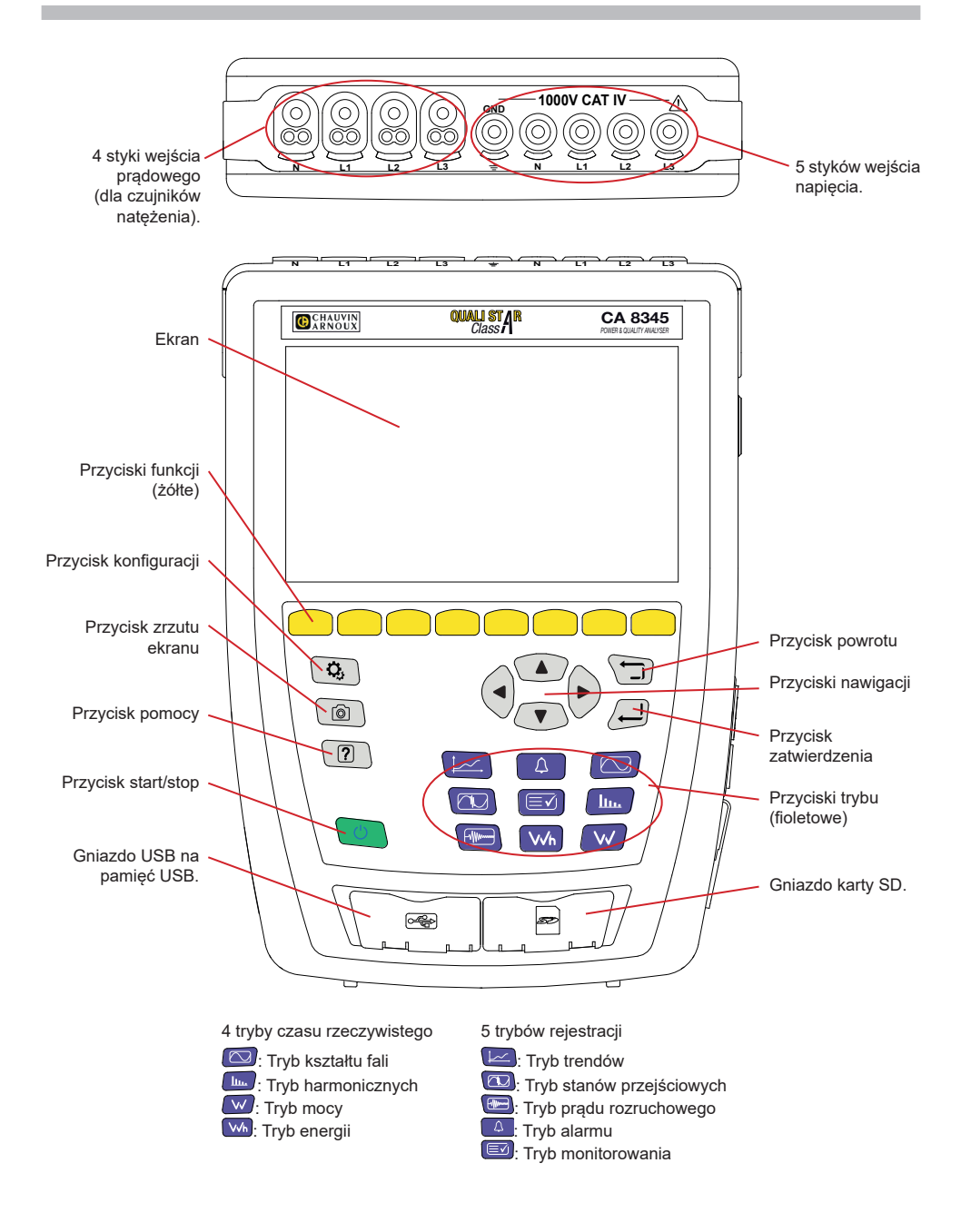

# **ZŁĄCZA BOCZNE**

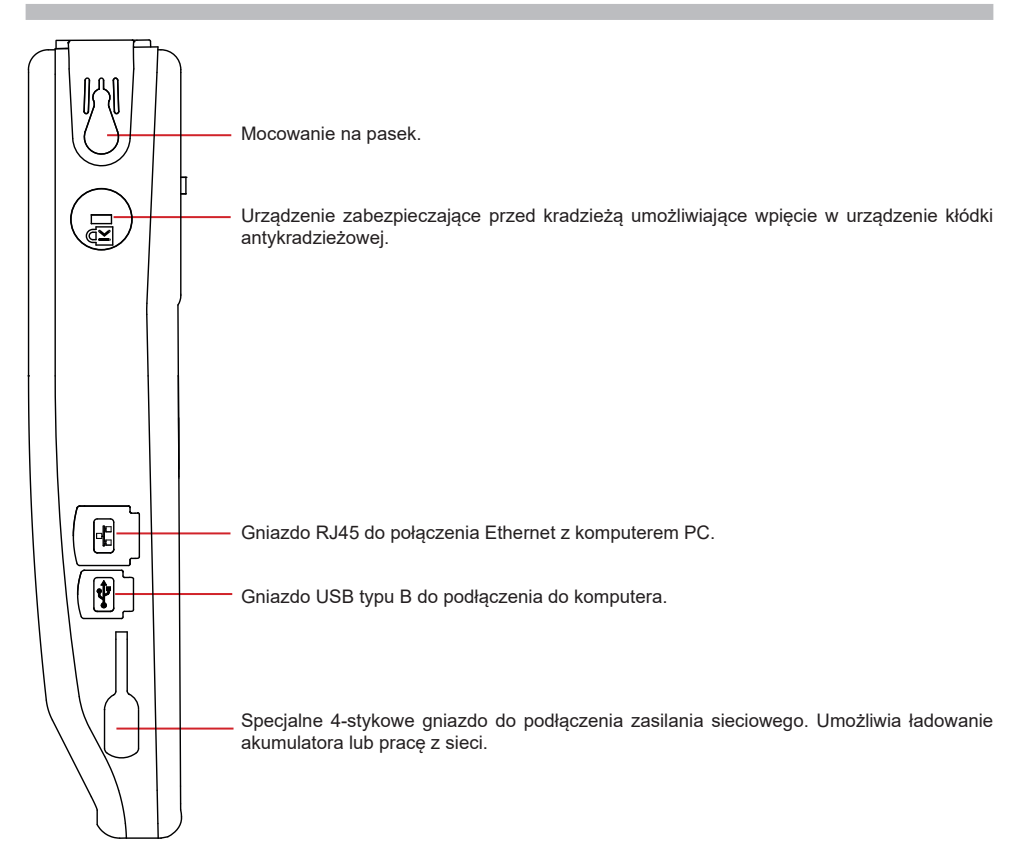

# **MONTAŻ OZNACZEŃ KOLOROWYCH**

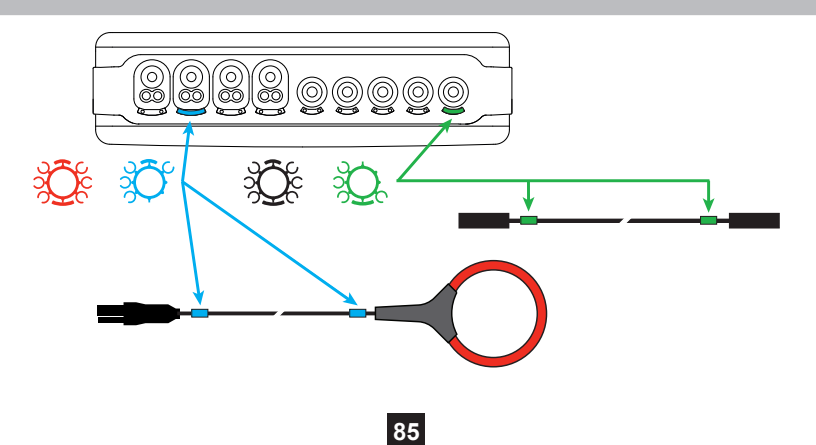

### **SIEĆ JEDNOFAZOWA**

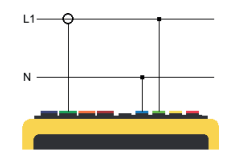

# $1.1$

Sieć jednofazowa z 2 przewodami (L1 i N) Sieć jednofazowa z 3 przewodami (L1, N i PE)

## **SIEĆ DWUFAZOWA**

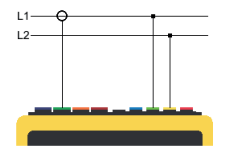

Sieć dwufazowa z 2 przewodami

## **SIEĆ TRÓJFAZOWA**

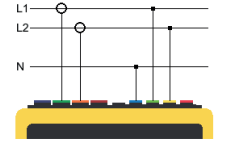

Sieć dwufazowa z 3 przewodami (L1, L2 i N)

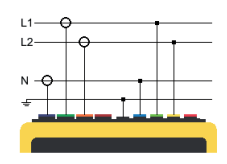

Sieć dwufazowa z 4 przewodami (L1, L2, N i PE)

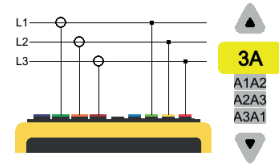

Sieć trójfazowa z 3 przewodami (L1, L2 i L3)

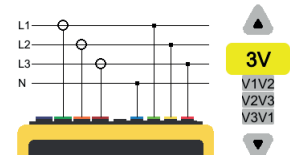

Sieć trójfazowa z 4 przewodami (L1, L2, L3 i N)

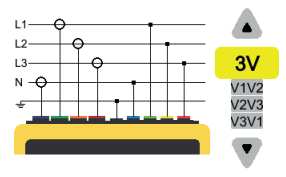

Sieć trójfazowa z 5 przewodami (L1, L2, L3, N i PE)

W przypadku sieci trójfazowej z 3 przewodami, wystarczy wskazać czujniki natężenia, które zostaną podłączone: 3 czujniki (3A) lub tylko 2 (A1 i A2 lub A2 i A3 lub A3 i A1).

W przypadku sieci trójfazowej z 4 i 5 przewodami, wystarczy wskazać czujniki napięcia, które zostaną podłączone: 3 czujniki (3V) lub tylko 2 (V1 i V2 lub V2 i V3 lub V3 i V1).

## **KONFIGURACJA**

Naciśnij przycisk  $\mathbf{Q}_i$ 

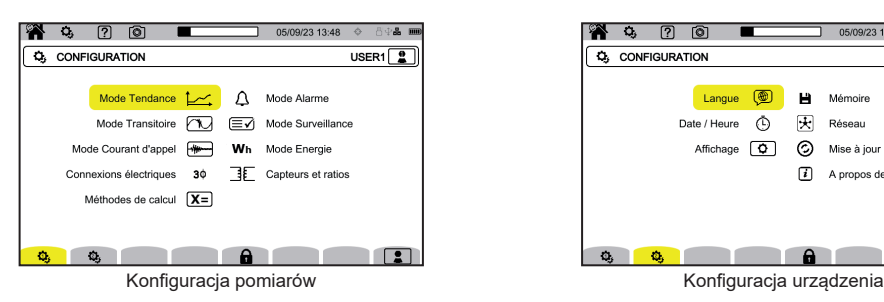

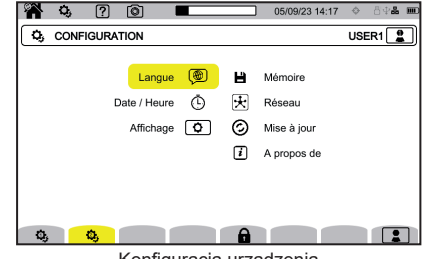

## **KONFIGURACJA URZĄDZENIA**

 $\circledast$ : wybór język urządzenia.

: ustawienie daty i godziny

 $\boxed{\color{red}{\textbf{Q}}}$ : konfiguracja wyświetlacza.

 $\circled{FV}$ : wybór kolorów wykresów napięcia.

- $\left[\mathcal{C}\mathbf{A}\right]$ : wybór kolorów wykresów natężenia.
	- Ð : regulacja jasności wyświetlacza i wyłączania ekranu.

: zarządzanie zawartością pamięci zewnętrznej (pamięć USB lub karta SD):

- wyświetlanie zawartości pamięci,
- wymazanie całości lub części pamięci,
- przenoszenie plików z jednej pamięci do drugiej
- lub odłączenie urządzenia zewnętrznego.

 $\left[\overline{\mathbf{t}}\right]$ : konfiguracja komunikacji sieciowej urządzenia.

- 모<br>ㅁㅁ: połączenie Ethernet.
- ((•)): połączenie Wi-Fi punkt dostępu (WAP).
- ′≑ੇ : połączenie Wi-Fi.
- ⊠ : e-mail.
- $[\overline{\mathbf{E}}]$ : serwer IRD.

 $\mathcal{\mathcal{Q}}$  : sprawdzenie dostępności nowej wersji wbudowanego oprogramowania i aktualizacja urządzenia.

: informacje o urządzeniu.

#### **KONFIGURACJA POMIARÓW**

: wybór metod obliczeń.

- [Xn]: definiowanie wartości nominalnych.
- Częstotliwość nominalna (50 lub 60 Hz)
- Napięcie znamionowe,
- Napięcie znamionowe między fazami.

 $\boxed{\mathbf{X}}$ : wybór wyświetlania wartości.

- Wartości w czasie rzeczywistym: 10-12 cykli i 200 ms lub 150-180 cykli i 3 s.
- Współczynnik mocy podstawy: DPF, PF, i cos φ.
- Częstotliwość 10 s: obliczanie częstotliwości przez 10 s (zgodnie z IEC 61000-4-30 klasa A) lub nie.
- Sygnalizacja na wyświetlaczu: do wskazywania wielkości, które podlegają skokom napięcia, przepięciom i przerwom.
- Odniesienie do wykresu kolejności faz: natężenie lub napięcie.

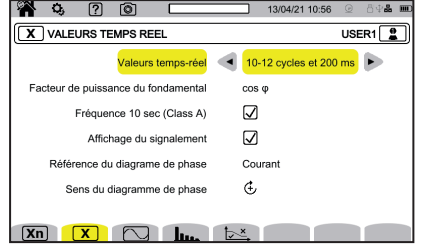

Kierunek kolejności faz:  $\mathfrak{C}$  (zgodnie z ruchem wskazówek zegara) lub  $\mathfrak{D}$  (przeciwnie do ruchu wskazówek zegara).

: ustawienie trybu kształtu fali.

: definiowanie częstotliwości odniesienia współczynników harmonicznych i napięć sygnalizacyjnych w sieci.

: definiowanie wykresu granicznego napięć MSV w zależności od częstotliwości. Istnieje 5 zaprogramowanych punktów, które można zmienić.

 $\mathbf{3}\Phi$  : wvbór podłączenia urządzenia zgodnie zależnie od sieci zasiłowej.

: definiowanie współczynników napięcia, współczynników czujników prądowych i zakresu czujnika.

 $\blacktriangledown$  : wvbór współczynników napięć pojedynczych (z przewodem neutralnym)

: wybór współczynników napięć złożonych (bez przewodu neutralnego)

A : wybór współczynników i zakresu czujników prądowych.

 $\mathbf{A}$ <sup>180</sup> : zamiana czujników prądowych.

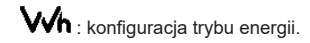

Dla wszystkich trybów rejestracji określ parametry, które mają być rejestrowane, czas rozpoczęcia i czas trwania rejestracji, nazwę rejestracji.

: konfiguracja trybu trendu (wybór wartości do rejestracji).

: konfiguracja trybu stanów przejściowych (wybór poziomów wyzwolenia).

: konfiguracja trybu prądu rozruchowego (wybór poziomów wyzwolenia).

 $\Delta$  : konfiguracja alarmów (wybór progów).

: tryb monitorowania konfiguruje się za pomocą oprogramowania PAT3.

**88**

## **POMIARY**

#### **TRYB KSZTAŁTU FALI**

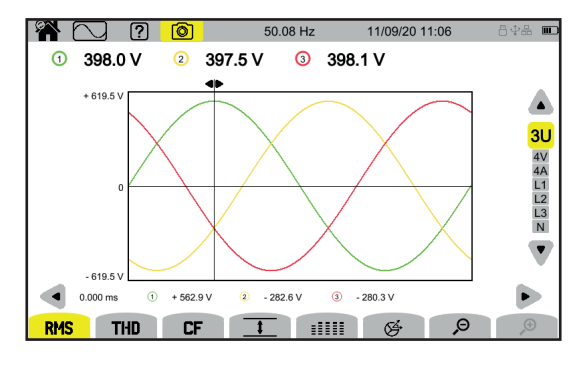

#### **TRYB HARMONICZNYCH**

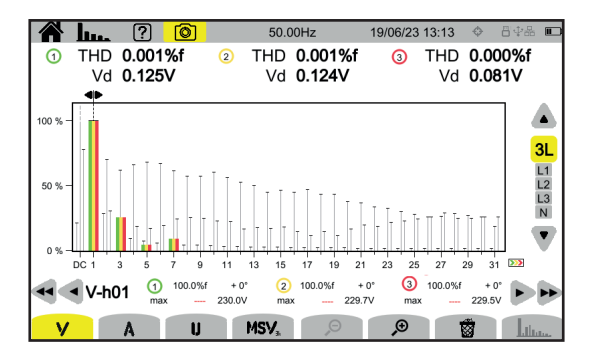

#### **TRYB MOCY**

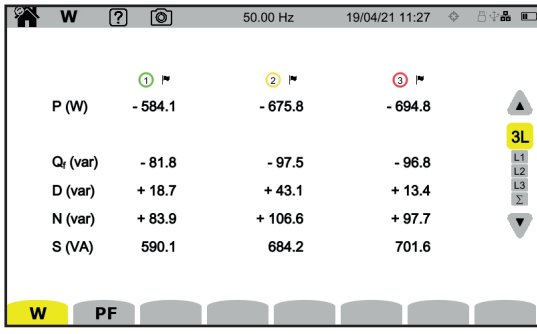

#### **TRYB ENERGII**

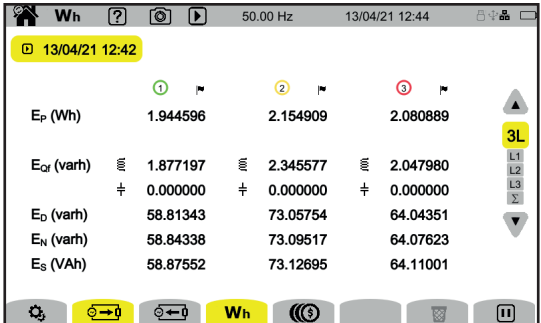

#### **TRYB TRENDÓW**

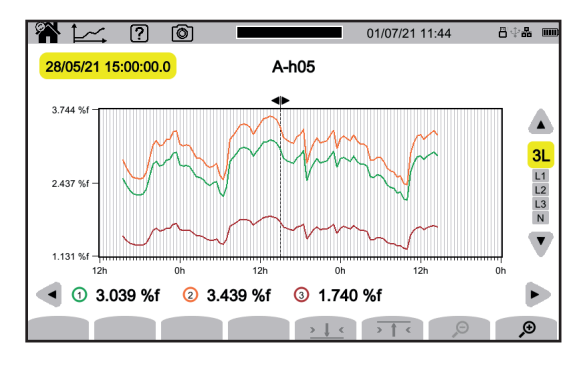

### **TRYB STANÓW PRZEJŚCIOWYCH**

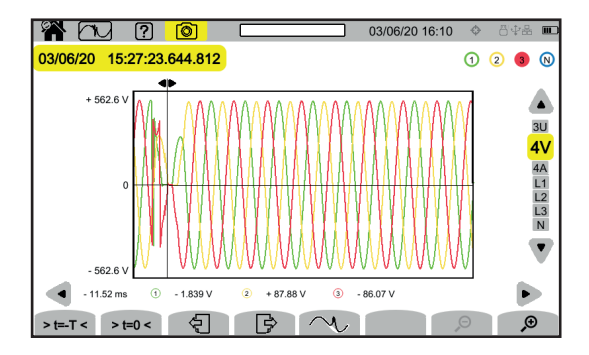

#### **TRYB PRĄDU ROZRUCHOWEGO**

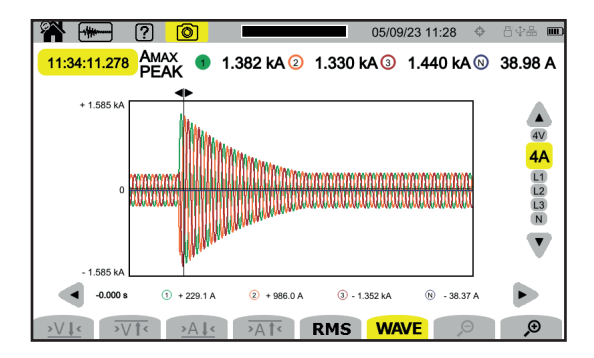

#### **TRYB ALARMU**

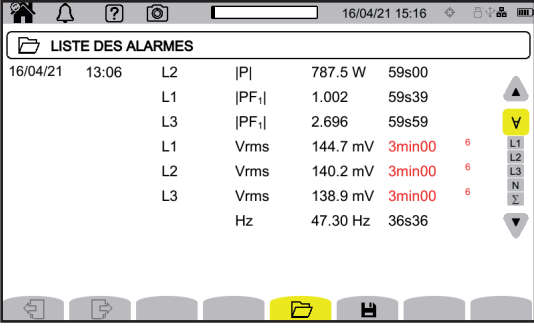

#### **TRYB MONITOROWANIA**

Tryb monitorowania konfiguruje się za pomocą oprogramowania PAT3.

Po zainstalowaniu oprogramowania i podłączeniu urządzenia przejdź do menu **Urządzenie**, **Skonfiguruj monitorowanie**.

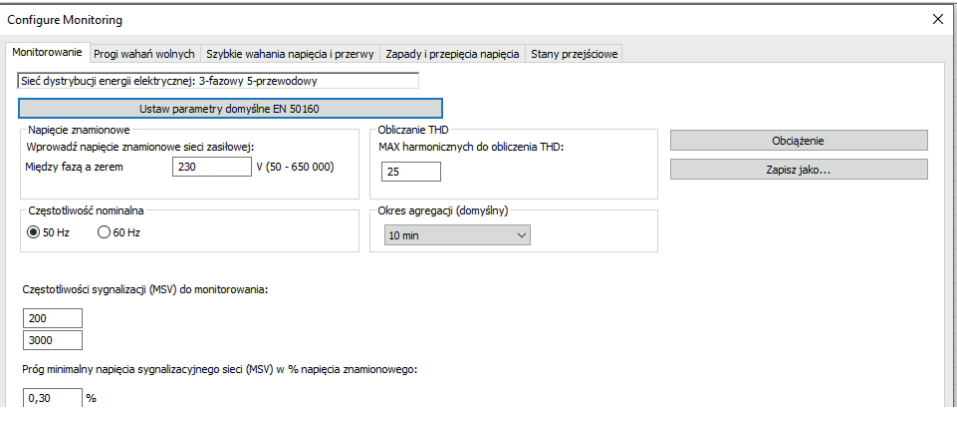

## **OPROGRAMOWANIE PAT3**

Pobierz oprogramowanie PAT3 (Power Analyzer Transfer 3) z naszej strony internetowej [www.chauvin-arnoux.com](http://www.chauvin-arnoux.com)

Przejdź do zakładki **Wsparcie** i wyszukaj nazwę aplikacji, a następnie pobierz ją.

Wyjmij zaślepkę zabezpieczającą gniazdo USB w urządzeniu i podłącz urządzenie do komputera za pomocą dostarczonego kabla USB.

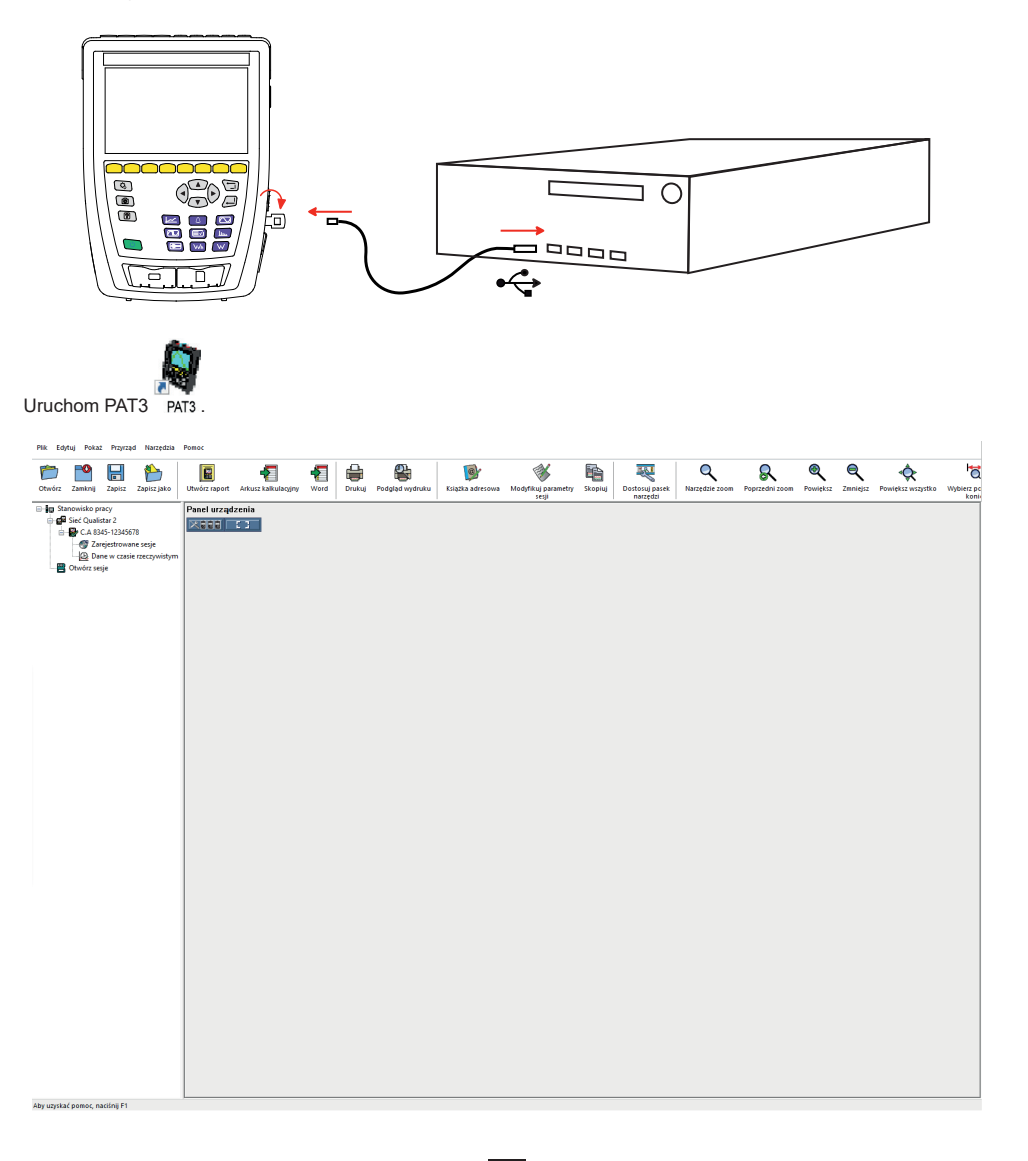

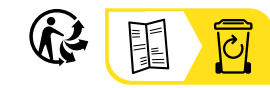

<u>THE CONFIDENTIAL CONTINUES.</u>

#### **FRANCE Chauvin Arnoux**

12-16 rue Sarah Bernhardt 92600 Asnières-sur-Seine Tél : +33 1 44 85 44 85 Fax : +33 1 46 27 73 89 [info@chauvin-arnoux.com](mailto:info%40chauvin-arnoux.com?subject=) [www.chauvin-arnoux.com](http://www.chauvin-arnoux.com)

#### **INTERNATIONAL Chauvin Arnoux** Tél : +33 1 44 85 44 38

Fax : +33 1 46 27 95 69

#### **Our international contacts**

www.chauvin-arnoux.com/contacts

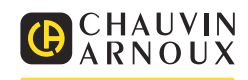